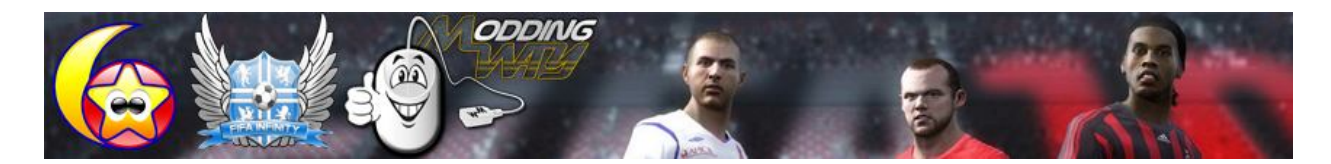

#### X DEMO MATCH EXPLORER

====================== Author: MonkeyDragon Version: 1.0 Game: **FIFA 10** PC DEMO http://www.fifa-infinity.com http://md.moddingway.com

**THE CHANGE COMPANIONS** 

## **I) INTRODUCTION**

X DEMO MATCH EXPLORER with 40+ options lets you expand DEMO experience. From the basic setting (Resolution, Windowed, Game Detail) to higher (Camera Modifier, Penalty Mode, Your Cheat), X DEMO MATCH EXPLORER is completely new expander ever.

#### **II) INSTALLATION**

- Install to **FIFA 10** PC DEMO folder
- Click on X DEMO MATCH EXPLORER icon on desktop to launch.

## **III) BASIC SETTING**

- Game Speed
- Minutes
- Quality
- Resolution (You can type your resolution in the box)
- Audio
- Commentator
- Quick to Main Menu
- Offside
- Injuries
- Bookings
- Quality
- Shader
- 3D Grass
- Time Display

## **IV) ADVANCED SETTING**

- Camera & Camera Modifier
- Cheat code
- Quick Match Setting

# **V) SAVE USER.INI**

- If this option is unchecked, you **MUST** click on "START" button to play **FIFA 10** PC Demo with those settings.
- For better experience, you can checked it, all settings will be saved, next time, you just click directly "**FIFA 10** PC Demo icon" on desktop to play game.

# **VI) QUICK MATCH SETTING**

- Quick Match is an option lets u play quickly your selected match without entering Game Menu.
- Basically, this feature is used for testing game. We recommend you to start game normally.

## **VII) CAMERA MODIFIER**

- This feature lets you customize camera zoom & height easily.
- Click on "Enable Modifier" and try these value
	- o Camera: Dynamic
	- o Camera Zoom: 30
	- o Camera Height: 0
	- o Zoom Modifier: 0.8
	- o Height Modifier: 0

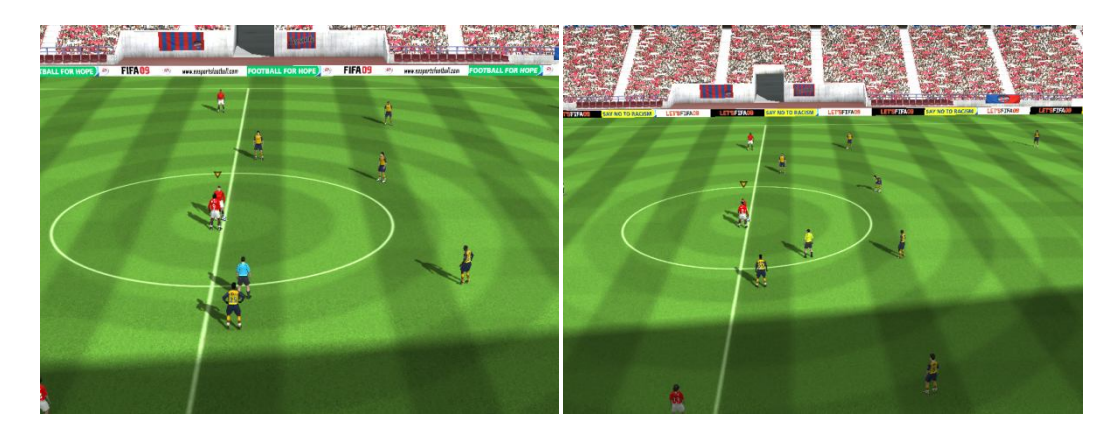

You can test it by clicking on "START" button at "QUICK MATCH SETTING"

## **VIII) PENALTY MODE**

This feature is for testing purpose only. Because at the end of penalty, your game will crash to DESKTOP.

## **IX) OTHERS**

- You can press F12 to exit while playing game if you keep X DEMO MATCH EXPLORER running.
- Cheat Code: You can add your cheat to game, e.g:

## *WINDOWED=1 OPTIONS/CAMERA=7*

- Your cheat also "saved to user.ini"

## **X) UNINSTALL**

- Uncheck SAVE USER.INI, then click on UNINSTALL MATCH EXPLORER.EXE

# **XI) FAQ**

Q: I have some settings in "locale.ini", "common.ini". How about "user.ini" ?

A: All settings in "user.ini" has priority.

==========

#### **COPYRIGHT**

This software is provided "as is" without any warranties of any kind, either expressed or implied. Under no circumstance may the programmer(s) or the hosts of this software be held liable for any direct, indirect, incidental, special or consequential damages a rising out of the use of or inability of use of this software. You use this software at your own risk.

All trademarks are property of their respective organization.

Distribution under author's credit.

Copyright (c) 2009 MonkeyDragon - FIFA INFINITY Modder. All rights reserved.